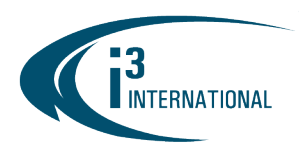

#### **Re: Annexxus 98 Release**

To all of our customers and partners;

i3 International is pleased to announce the release of the new 360° Fisheye 12MP Camera: Annexxus 98.

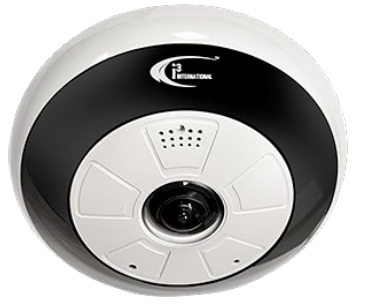

The camera supports five distinct modes:

Mode 1: Mode 1: Fisheye (main,sub) + Panorama + 3 ePTZ Mode 2: Fisheye (main,sub) – 12MP stream, 4000×3072 Mode 3: Fisheye (main,sub) + 3 ePTZ Mode 4: Panorama (main,sub) Mode 5: 4 ePTZ

ePTZ streams are simultaneous, independently-controlled digital pan-tilt-zoom (ePTZ) video streams, which may be recorded or viewed live. Multiple ePTZ

streams allow each user to control the camera without interference from other users, as if it were their own unique PTZ.

As all of the i3's IP cameras, Annexxus 98 allows viewing video via standard web browser with no software required. SRX-Pro users can view and control camera's ePTZ streams through SRX-Pro Server/Console and Video Pilot Client. Only one IP license is required to support all video streams in each of the supported camera modes.

Full 360° field-of-view as well as high video resolution (12MP) makes it possible to cover any facility using fewer cameras, as compared to more traditional PTZ fixed dome and bullet cameras. Perfect for both indoor and outdoor installations, the (digital) wide dynamic range function of this camera series helps achieve superb image quality with for even the most challenging environments.

Built-in microphone and speaker allow for the two-way audio communication between the SRX-Pro Server site and the camera installation site, while microSD support allows for "edge" video recording in case of the network failure.

#### Benefits:

- Up to 4000×3072 (12MP) resolution 360° image stream for post-event analysis
- Up to 49 ft (15m) IR range
- Wide area coverage with one camera, no blind spots, no moving parts, resulting in camera count and infrastructure reduction
- Total situational awareness, not achievable with fixed cameras and PTZ domes
- Three (3) live ePTZ video streams while simultaneously recording the full scene.
- Unsurpassable post-event analysis unavailable with traditional CCTV cameras
- Built-in microphone & speaker for 2-way audio on SRX-Pro Server
- MicroSD support for the "edge" video recording

# **i3 INTERNATIONAL TECHNICAL BULLETIN** Technical Bulletin # 190318-HW-01

## CONTACT 1

www.i3international.com Toll free: 1.866.840.0004 Tel: 416.261.2266 Fax: 416.759.7776

# **CANADA 9**

i3 International Inc. 780 Birchmount Rd. Unit 16, Toronto, ON, M1K 5H4

# USA 9

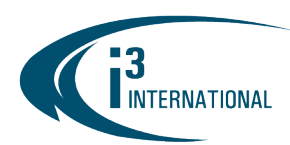

#### New Administrative Password Rule

Please note that for enhanced security, Annexxus 98 cameras are shipped without administrative password.

To activate and secure access to your camera, you must first set the password for the administrative user account (i3admin). Your camera will remain inactive and inaccessible until administrative password is set.

- 1. Connect your Annexxus 78R/98 camera to the Gigabit switch.
- 2. On your i3 NVR, launch i3 Annexxus Configuration Tool (ACT) v.1.5 or higher. You can download and install the latest ACT installation package from i3 website: https://i3international.com/download
- 3. In the model drop-down list, select ANNEXXUS 78 or 98. Security status will say "inactive".

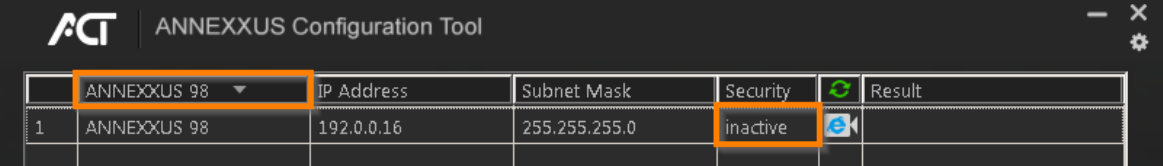

- 4. Select one or more cameras in the list.
- 5. In the Global Camera Settings, click Set Password.

Set Password

6. In the *Set password* window, enter the new password in the Password and Confirm Password fields. Follow secure password guidelines. Click OK.

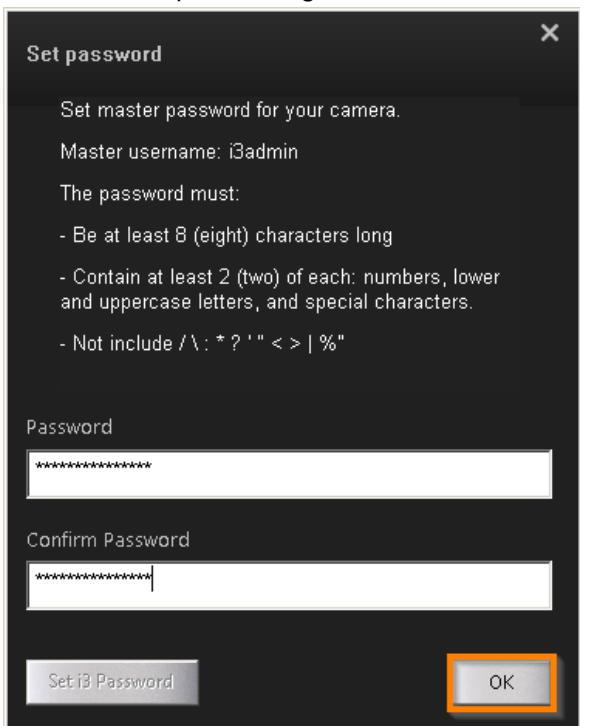

# **i3 INTERNATIONAL TECHNICAL BULLETIN** Technical Bulletin # 190318-HW-01

### CONTACT 1

www.i3international.com Toll free: 1.866.840.0004 Tel: 416.261.2266 Fax: 416.759.7776

### **CANADA 9**

i3 International Inc. 780 Birchmount Rd. Unit 16, Toronto, ON, M1K 5H4

## USA 9

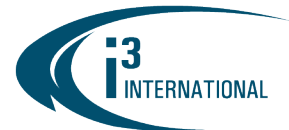

7. The new administrative password will be assigned to camera(s). Wait until the Security status changes to "active".

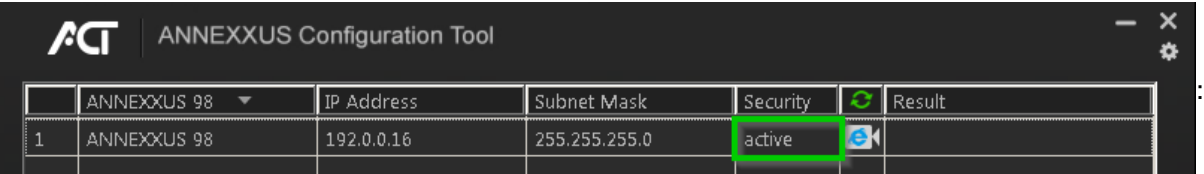

- 8. Assign new IP address (range) to your active Annexxus 78/98 cameras. First, select Annexxus 78R/98 camera in the list.
- 9. Uncheck "Default Account" and enter "i3admin" into Username field and the new administrative password (set in Step 6) into Password field.
- 10. Enter the new IP address and Subnet Mask under Device(s) Communication Update

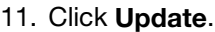

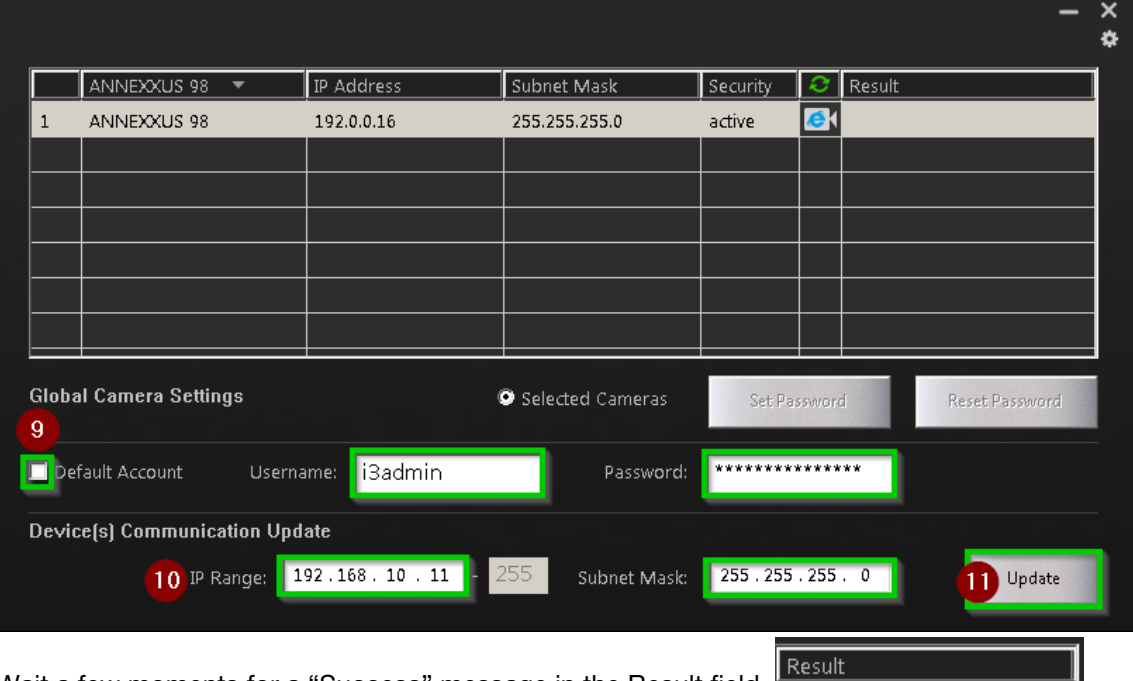

- 12. Wait a few moments for a "Success" message in the Result field.
- 13. Repeat Steps 7-11 for all detected Annexxus 78R/98 cameras in the ACT until each camera has a *unique* IP address.
- 14. To confirm your camera's new IP address, click the IE icon next to each camera.

In the IE browser, enter administrative Username (i3admin) and (new) Password and click LOGIN. Annexxus camera interface will be displayed in the Internet Explorer window. You should be able to see the camera image on the screen. If you do not see the camera image on the screen, call i3 International technical support team for troubleshooting tips: 1.877.877.7241

# **i3 INTERNATIONAL TECHNICAL BULLETIN** Technical Bulletin # 190318-HW-01

### CONTACT **1**

www.i3international.com Toll free: 1.866.840.0004 Tel: 416.261.2266 Fax: 416.759.7776

## **CANADA 9**

i3 International Inc. 780 Birchmount Rd. Unit 16, Toronto, ON, M1K 5H4

USA 9

**Success** 

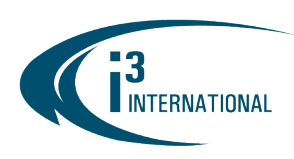

Annexxus 98 model is backed by i3 International's superior 5-year limited camera warranty. The following modes of installation are possible: surface mount (ceiling/wall mount), wall-mount (with gooseneck bracket kit), pendant mount (with pendant mount kit), angle surface mount (with angle mount kit)

#### Brackets & Accessories:

DB60 – wall-mount gooseneck bracket DB60CPM – corner/pole mount bracket, combine with DB60 DB78BB – pendant mount back box DB78TSM – angle wall-/ceiling- mount kit

With any pricing questions, kindly contact our Customer Care department at 1.866.840.0004. Please contact technical support if you have any questions or issues. Email: [support@i3international.com](mailto:support@i3international.com) Tel.: 1.877.877.7241 Live Chat:<http://i3chat.i3international.com/chat>

i3 International Inc. Technical Support and Services

# **i3 INTERNATIONAL TECHNICAL BULLETIN** Technical Bulletin # 190318-HW-01

## CONTACT 1

www.i3international.com Toll free: 1.866.840.0004 Tel: 416.261.2266 Fax: 416.759.7776

# **CANADA 9**

i3 International Inc. 780 Birchmount Rd. Unit 16, Toronto, ON, M1K 5H4

**USA** 9